平成 26年1月31日

お得意様各位 システムサービス課 福 生 市 牛 浜 1 0 4

System-V/LX 確定申告書・新個人決算書・新贈与税申告書・届出書セット ・電子申告プログラムの送付について

拝啓 時下ますますご清栄のこととお慶び申し上げます。平素は格別のお取引を賜り誠にあり がとうございます。

所得税確定申告書、新個人決算書、新贈与税申告書、届出書セット及び電子申告プログラムが 完成しましたのでお届け致します。※贈与税申告書プログラムをリニューアルしました。旧様式 からのデータ変換はございませんのでご注意下さい。

つきましては同封の資料を参照に更新作業を行って頂きますようお願い申し上げます。

また、電子申告をご利用の場合は1月6日にe-Taxソフト及び「ルート証明書」の更新がありました ので、まだ更新していない場合はe-Taxソフトを起動して更新を行って下さい。ルート証明書につ きましては、e-Taxホームページからインストールして下さい。

今年も保守会員様限定・確定申告特別電話サポートを行います。 特別電話サポート日:3月8日(土) AM9:00~PM5:00 電 話サ ポー ト回線:保守会員様専用フリーダイヤル (一般回線は弊社カレンダー通りお休みになります) ※確定申告時期のサポート体制のため、確定申告以外の障害等対応は月曜日以降となります。 あらかじめご了承いただきますようお願い申し上げます。

今後とも倍旧のお引き立ての程、宜しくお願い申し上げます。 ファンス あ具

送付資料目次

※改正保守のご加入(未納含む)及びご注文にもとづき、以下の内容を同封しております。 送付プログラム

・System-V/LX用 平成25年確定申告書・新個人決算書

・新贈与税申告書・電子申告プログラム更新 CD-R 1枚 ※サーバーが複数台ある場合でも共通で使用できます。

取扱説明書

CD-R内にPDFファイルとして入っています。

※ご注文いただいたお客様(有料) へはご注文冊数を同封しております。

また、贈与税申告書プログラムをお持ちのお客様へは取扱説明書を1冊同封しております。

#### 案内資料

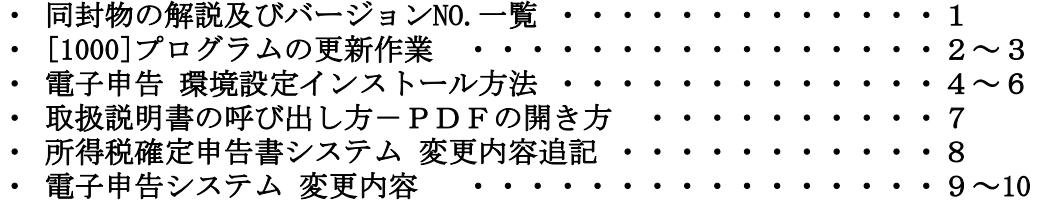

送付内容のお問い合わせ先

送付内容に関するお問い合わせにつきましては、サービス課までご連絡下さいます ようお願いします。 尚、保守にご加入のお客様はフリーダイヤルをご利用下さい。 TEL  $042-553-5311$  (AM10:00~12:00 PM1:00~3:30)  $FAX$  042-553-9901

# 同封物の解説 (System-V/LX) 2014.01

保守契約又はご注文に合わせて、以下のCD-Rを同封しております。

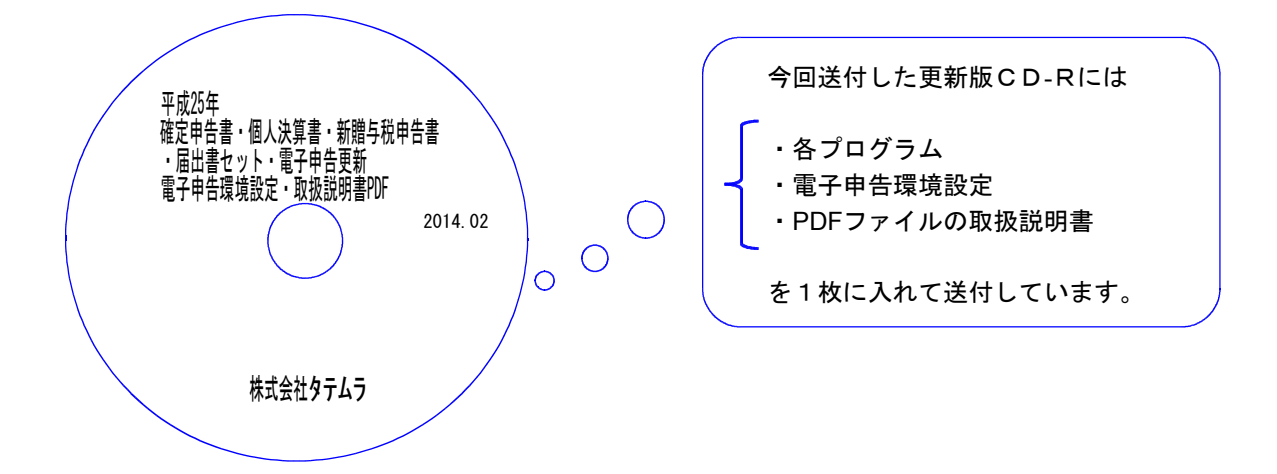

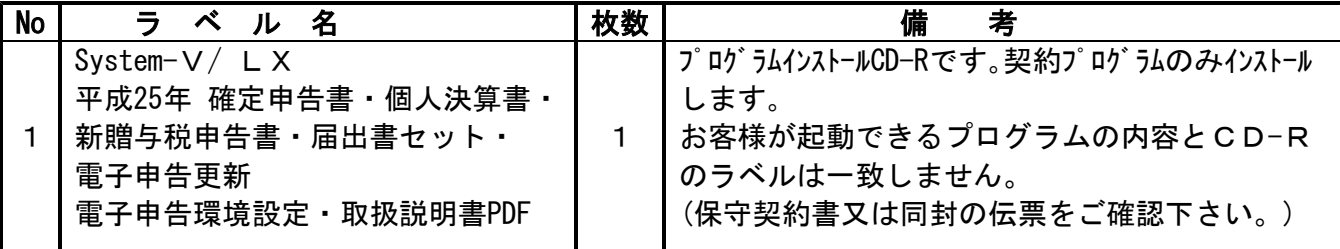

# **●バージョンNo.一覧**

下記のプログラムはF9(申告·個人·分析)の1頁目から2頁目、F10(データ変換)の1頁目に 表示します。

| PG番号 | プログラム名   | HD-VER     | 考<br>備                                          |
|------|----------|------------|-------------------------------------------------|
| 97   | GP年度更新   | $V - 1.30$ | 平成25年確定申告に対応致しました。                              |
| 320  | 新個人決算書   | $V - 1.20$ | 平成25年の個人決算書に対応致しました。                            |
| 330  | 所得税確定申告書 | $V - 1.50$ | 平成25年の確定申告に対応致しました。                             |
| 520  | 新贈与税申告書  | $V - 1.01$ | 新たに新贈与税申告書としてリニューアルしました。<br>平成25年の贈与申告に対応致しました。 |
| 1110 | 届出書セット   | $V - 1.90$ | 所得税等の更正の請求書の改正に対応しました。                          |
| 880  | 電子申告     | $V - 1.26$ | 平成25年の確定申告に対応致しました。                             |

※ 今回の確定申告書等の更新に関係のないサーバーおよび単体マシンをお持ちの場合、その機械 にも本転送を行って下さい。お手数をお掛けしますがよろしくお願い致します。

# [1000] プログラムの更新作業 F10

# ● 操作方法

- ①「平成25年 確定申告書・個人決算書・新贈与税申告書・届出書セット・電子申告更新 2014.02」と書かれているCD-Rを用意します。
- ② F10 データ変換のメニューを呼び出します。

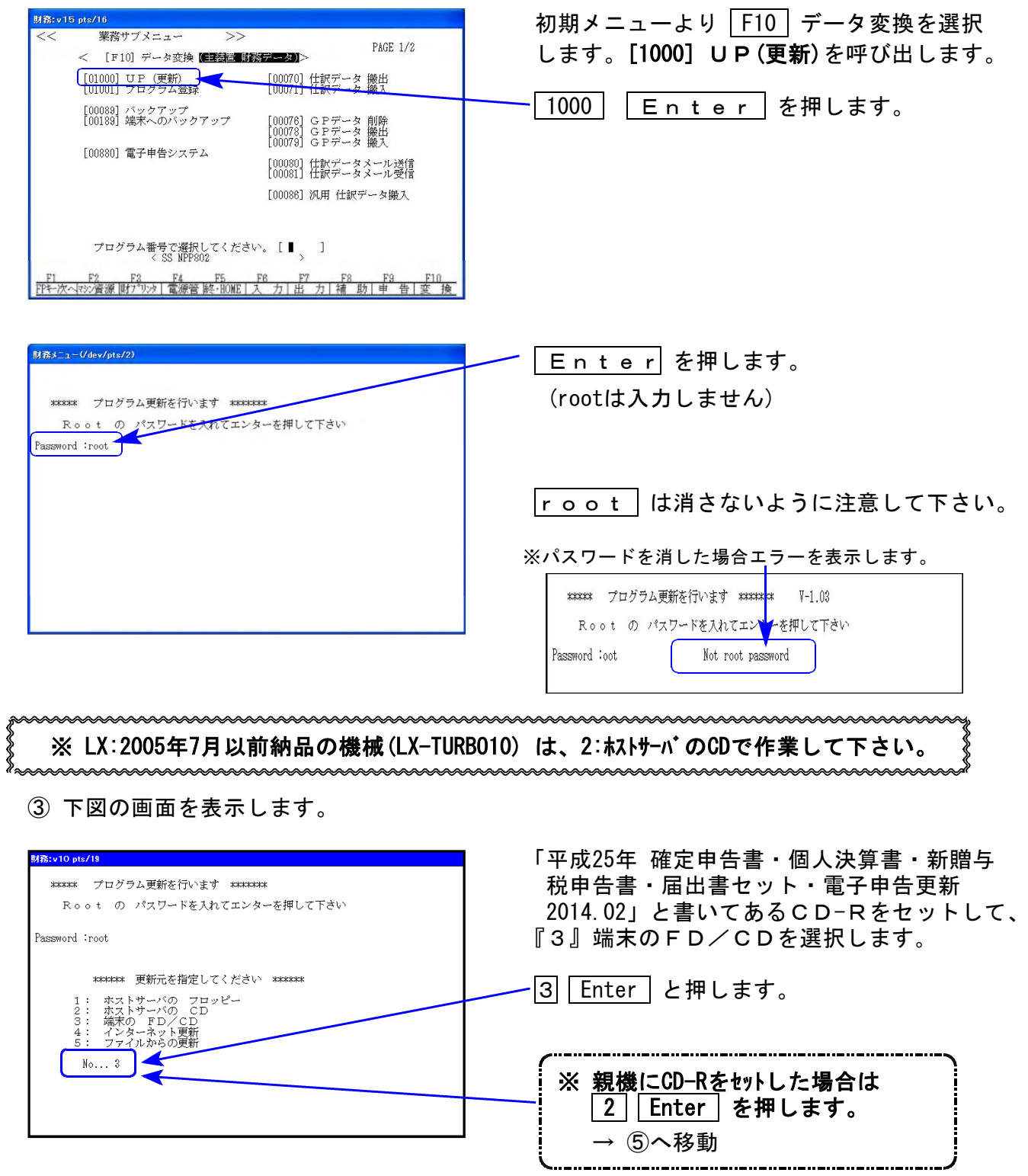

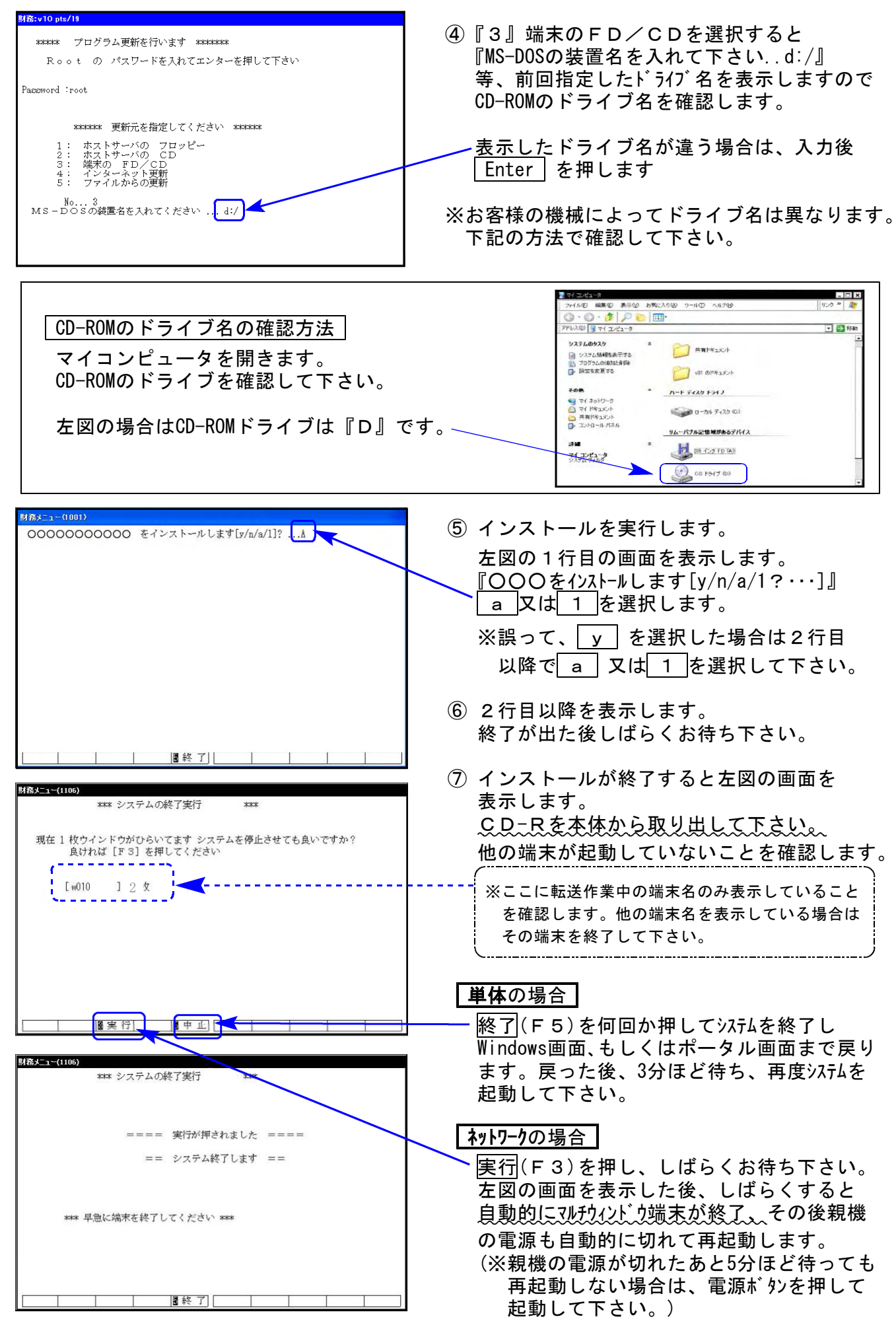

※親機を複数台持っている場合は、本CD-Rにて更新作業を同様に行って下さい。

### 《Windows 8/7/Vista/XP》 |※【880】電子申告をご利用のコンピュータのみ作業して下さい※ 電子申告 環境設定インストール方法 さいしょう しゅうしょう しゅうしゅう しょうりょう ほんのしょう

#### 転送前の確認事項

●インストールを行う際は、全てのプログラムを終了して下さい。(マルチウィンドウ端末 も閉じて下さい。)※電子申告システムをご利用になっていないコンピュータでは作業不要です。

インストールは下記に沿って各端末機で行って下さい。

- 1. 今回送付した「平成25年確定申告書~ 2014.02」と書いてあるCD-Rを用意して、 端末機にセットします。
- 2. コンピュータ(XPはマイコンピュータ)をダブルクリック→CD-ROMドライブをダブルクリッ クします。CD-Rの内容を表示しますので『InstTam.exe』を右クリックし、手順3へ。 (XPの場合は、『InstTam.exe』をダブルクリックして手順5へ)

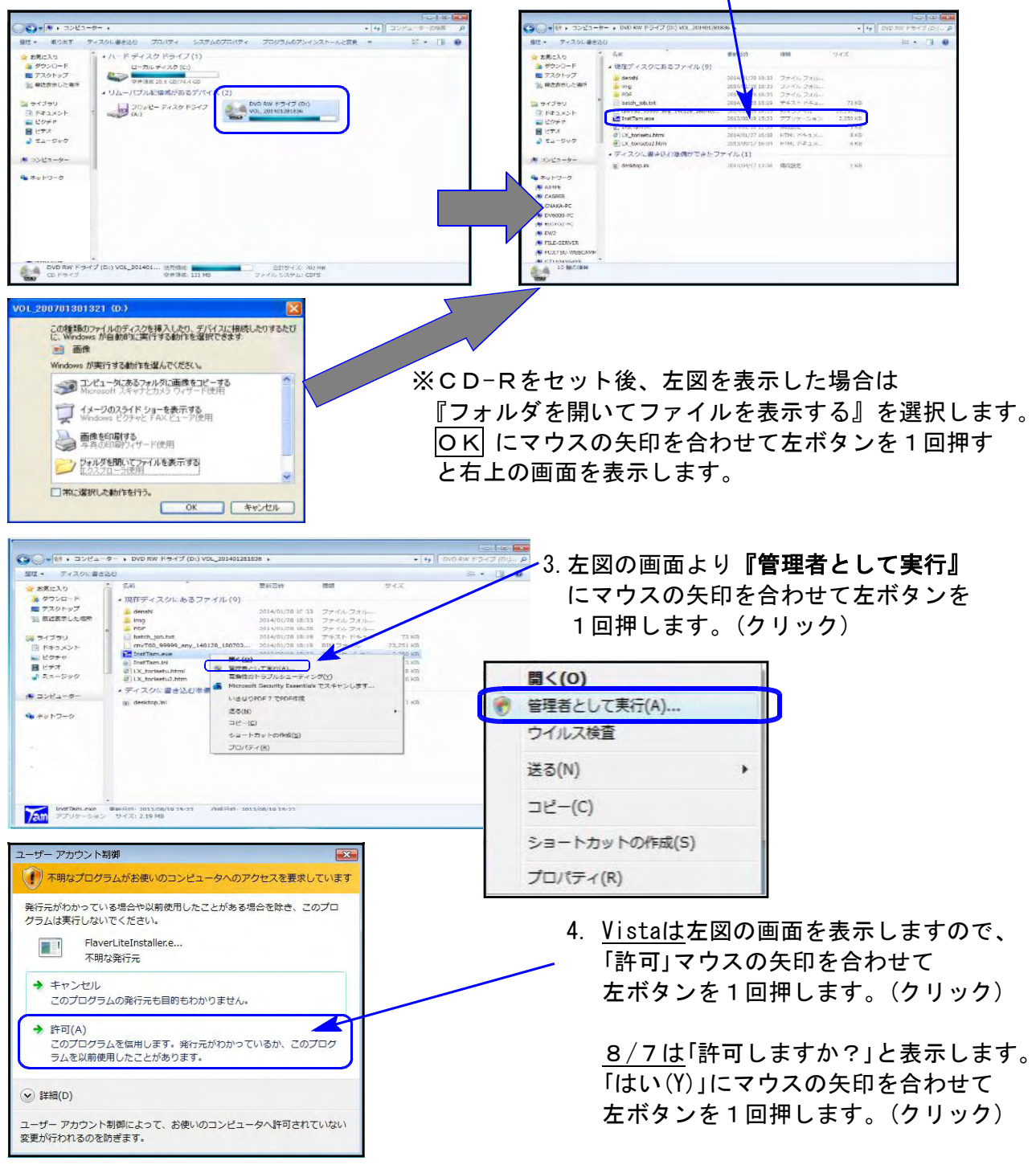

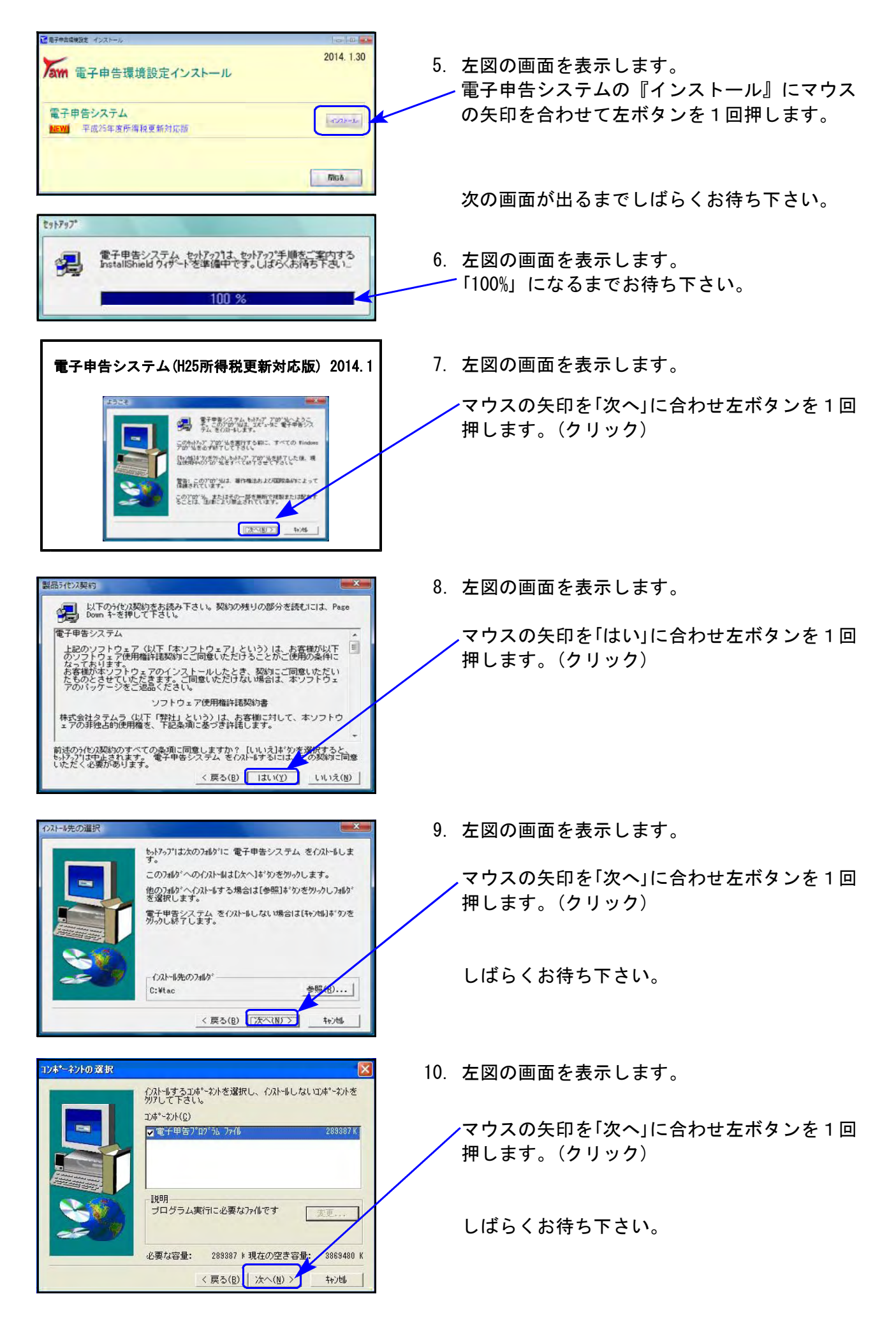

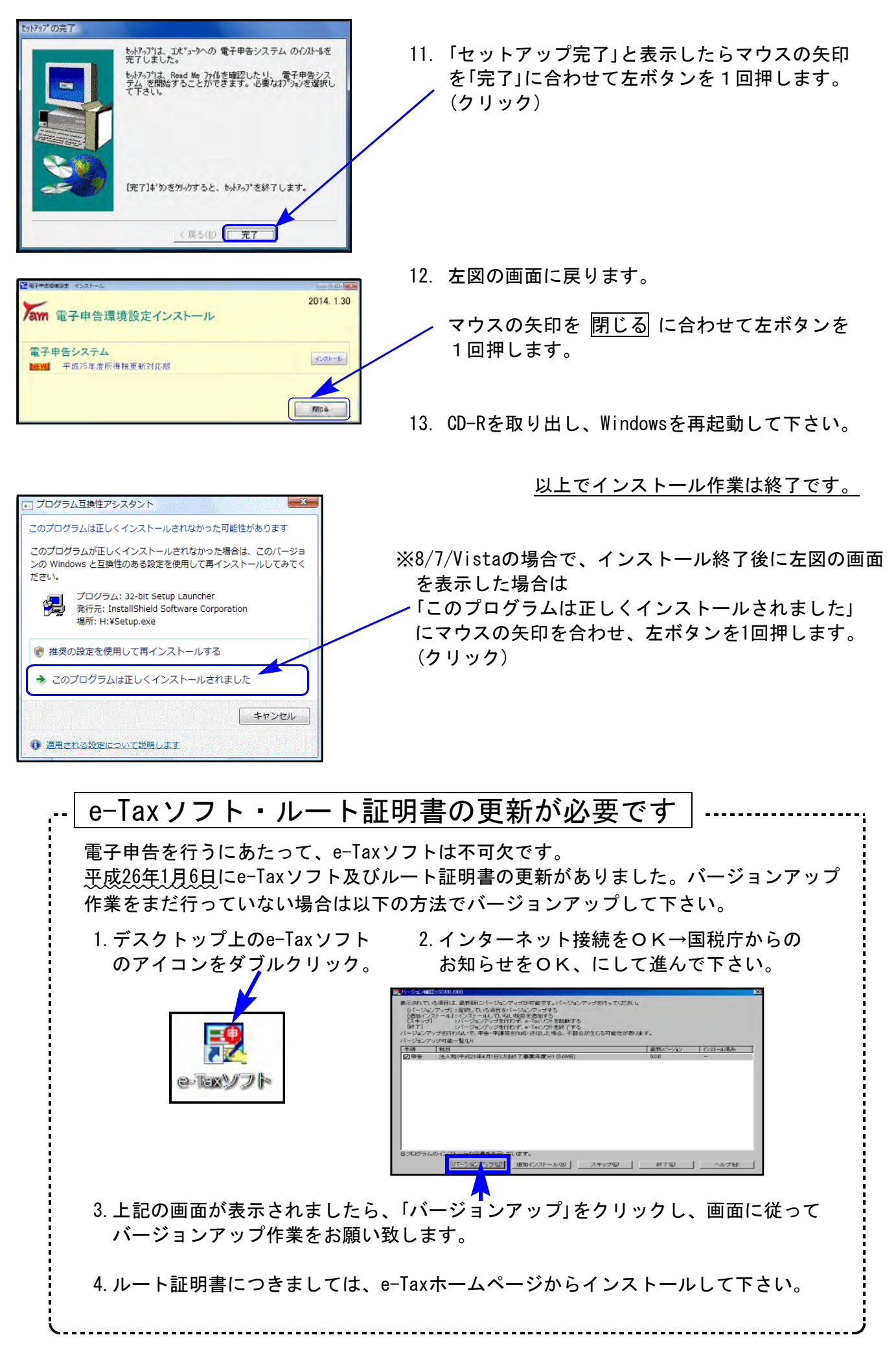

# 取扱説明書の呼び出し方-PDFの開き方

1 項目をクリックして下さい、PDF化した説明書を表示します。 ンコトバージョンアップ方法 XR · edia: ソフトバージョンアップ方法 Vela

**Leader Leader Leader Land Profession** 

GPメンテナンス旧Ver(旧年度更新用) 新法人機の優神になった点 - 新法人機セミナー波利可解物 1007

取扱説明書をPDFとしてCD-Rに入れてお届け致しております。(環境問題へのご理解とご配慮を いただきましてありがとうございます。) PDFの取扱説明書の呼び出し方法は以下の通りです。

各取扱説明書はPDFとして保存してあります。 常に、最新の転送CD-Rに全プログラムの説明書(※年末調整・給与・法定調書は除く)を保存 致しております。

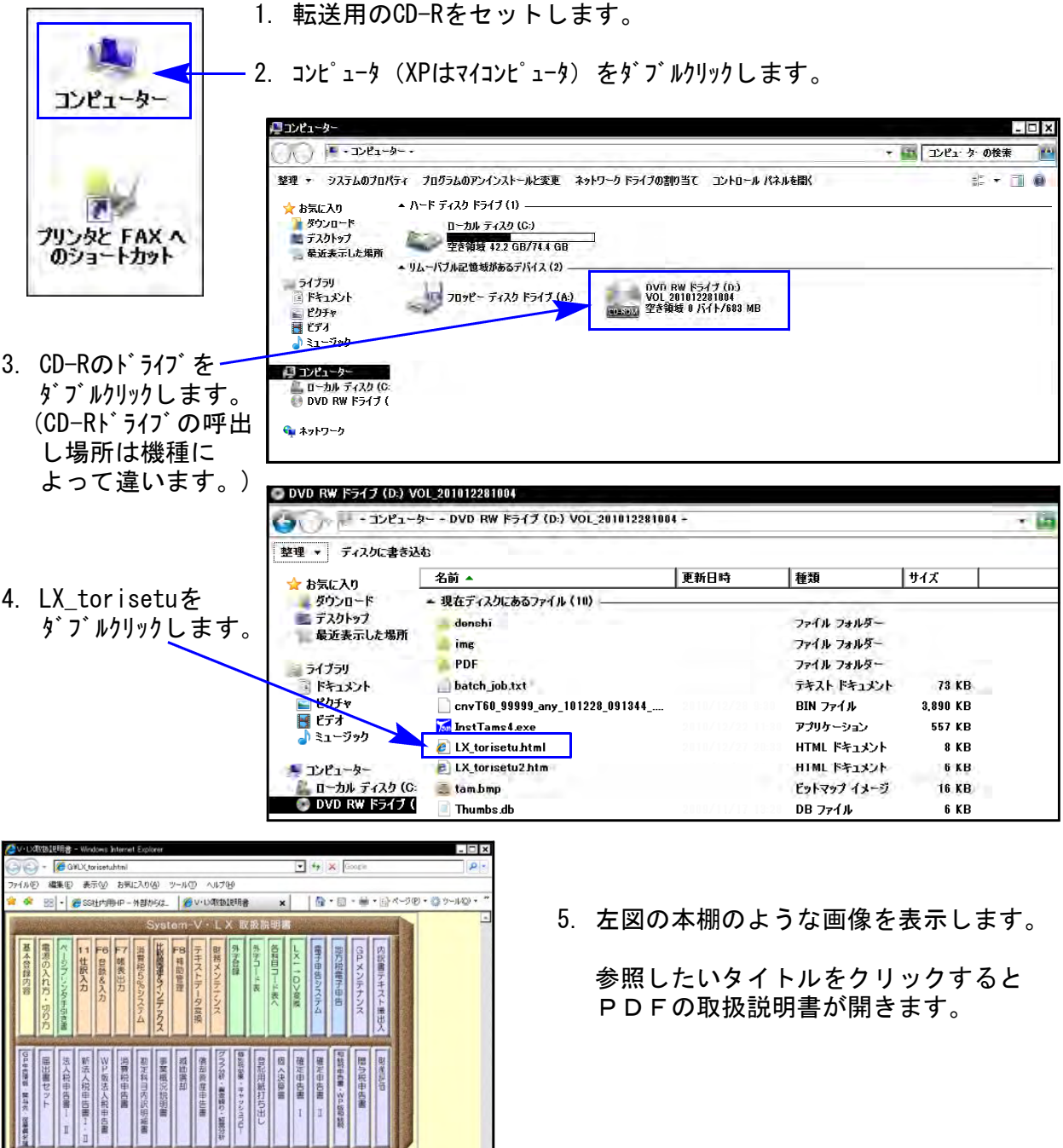

尚、以下の弊社システムサービス課ホームページからも最新の取扱説明書(PDF)を呼び出すこと ができます(※年末調整・給与・法定調書もあります)。是非ご利用下さい。 http://www.ss.tatemura.com/06\_torisetu/LX\_torisetu.html

## 所得税確定申告書システム 変更内容追記 14.01

平成25年版の改正内容につきましては前回送付した変更内容をご確認下さい。 その他の変更点について以下に追記致します。

### ● 既に24年プログラムで確定データ入力している場合、必ずデータ内容を確認して下さい。

・給与所得に特定支出控除があった場合

25年プログラムでは給与サブミット内での入力ができません。特定支出控除がある場合は第1表 にて、「区分と特定支出控除後の所得金額」を手入力して下さい。

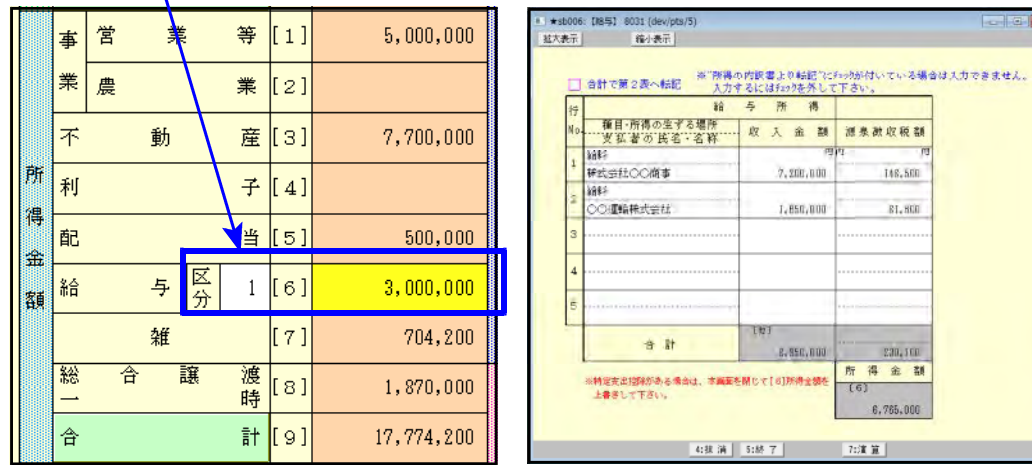

・退職所得の計算が変わりました。

特定役員退職手当等がある場合、所得金額の自動計算は行いませんのでご注意下さい。 特定役員退職手当等の収入金額と控除額は上段へ入力し、所得金額は手計算した結果を 上書き手入力して下さい。(※分離の場合は『通算前所得金額』を手入力します。) 印刷時、特定退職分金額を( )カッコで表示します。

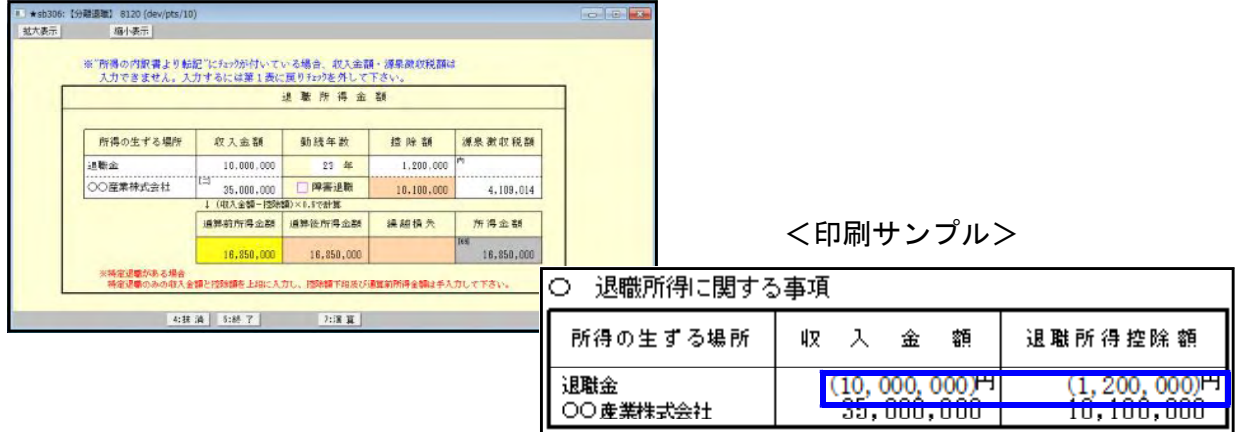

- ・住宅借入金等特別控除の計算明細書 共有持分の数字の桁数を5桁→6桁へ変更しました。
- ・B様式-プレプリントについて

本来税理士名の下にプレプリントを印刷するべき ですが、印字位置の限界により還付先金融機関の 上に印刷するようにしています。 印刷しないで手書きしていただくことも可能です。

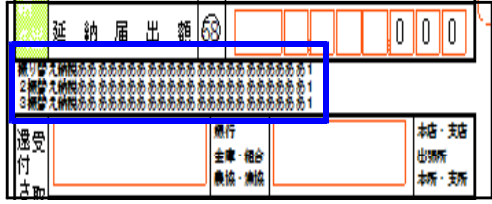

## 電子申告システム 変更内容 14.01

### ● 平成25年分の所得税及び復興特別所得税の確定申告書に対応致しました。

以下、弊社ソフトにおける注意点です。

1. e-Taxの送信票が平成25年以降2ページになり、新たに2ページ用の送信票を作成しました。

| [880]電子申告システムで入力・変換を行う場合−プログラム年で送信票番号が変わります |

[881]クリック 又は [881] Enter でプログラム年25年を指定

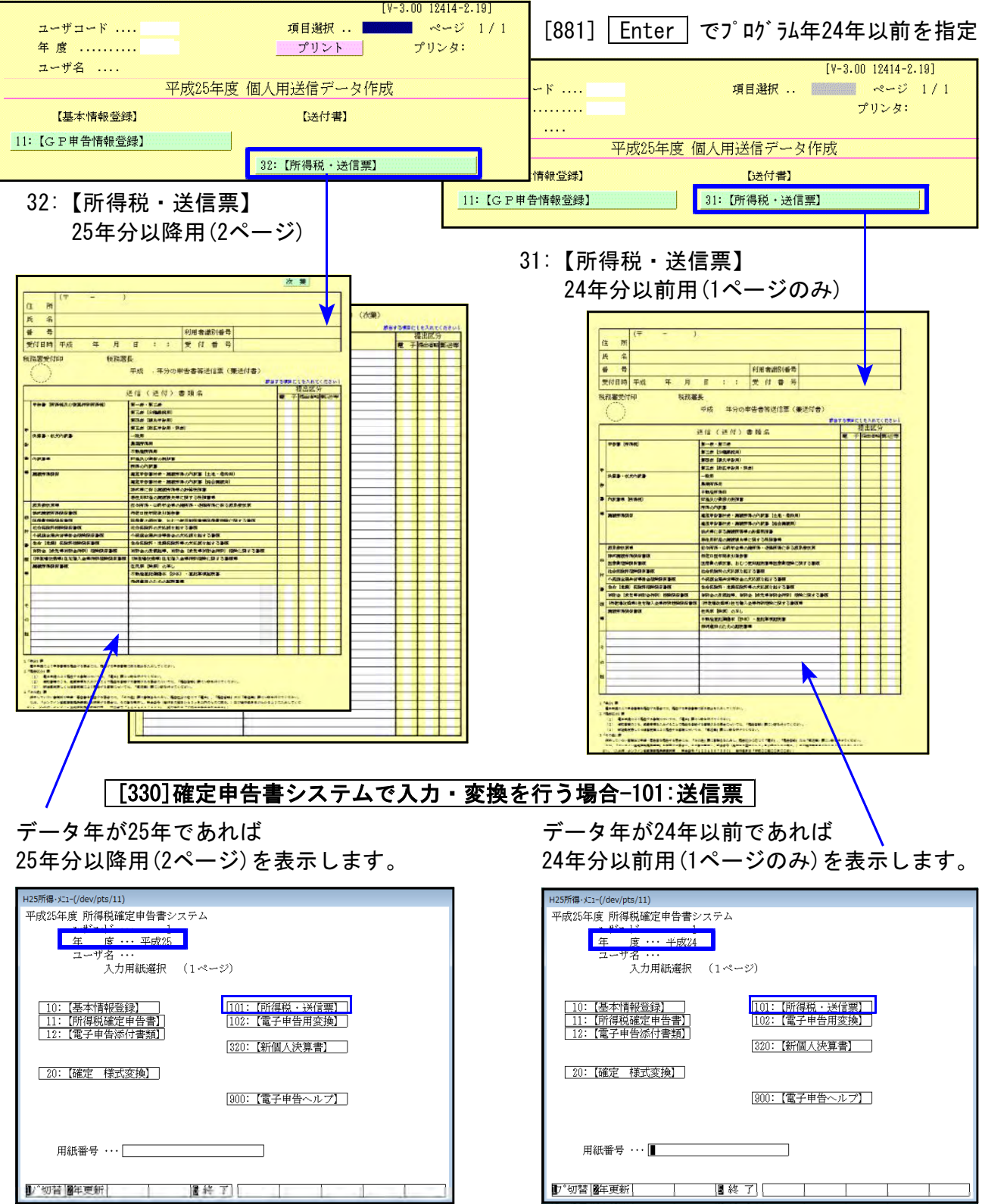

 $-9 -$ 

### 2.(特定増改築等)住宅借入金等特別控除額の計算明細書

弊社電子申告においては重複適用に対応しておりません。 重複適用の場合は別途郵送等行っていただきますようお願い致します。

重複適用に対応していないため、一面及び二面の⑨に2データ入力を行っている場合は、 入力している下段金額のみ変換します。

<一面>

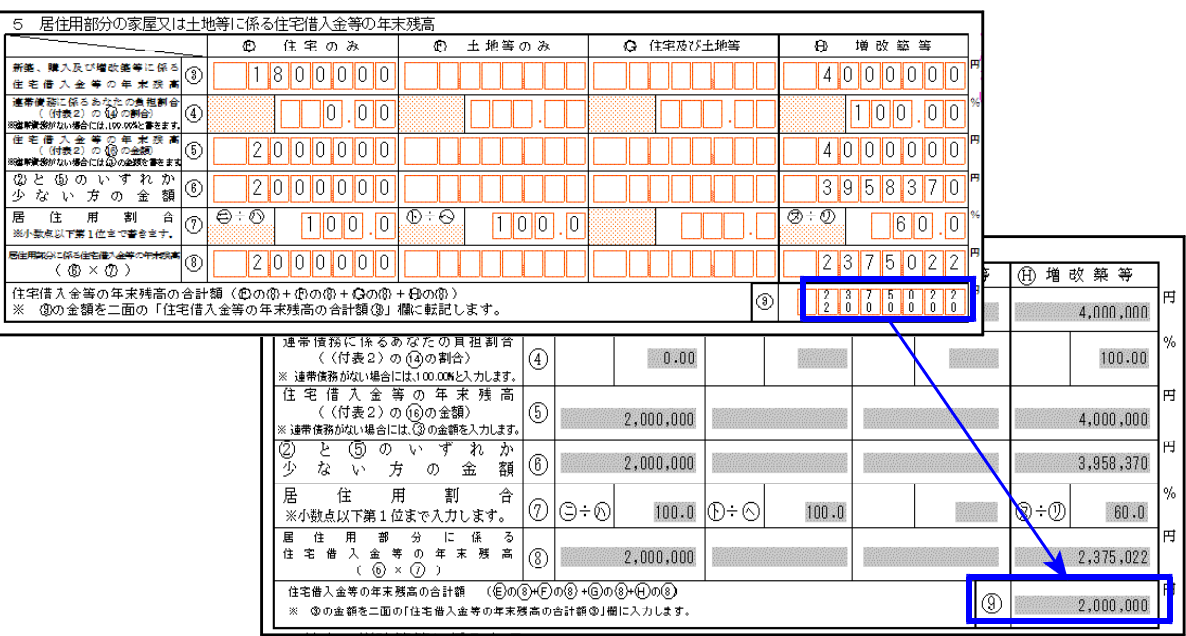

<二面>

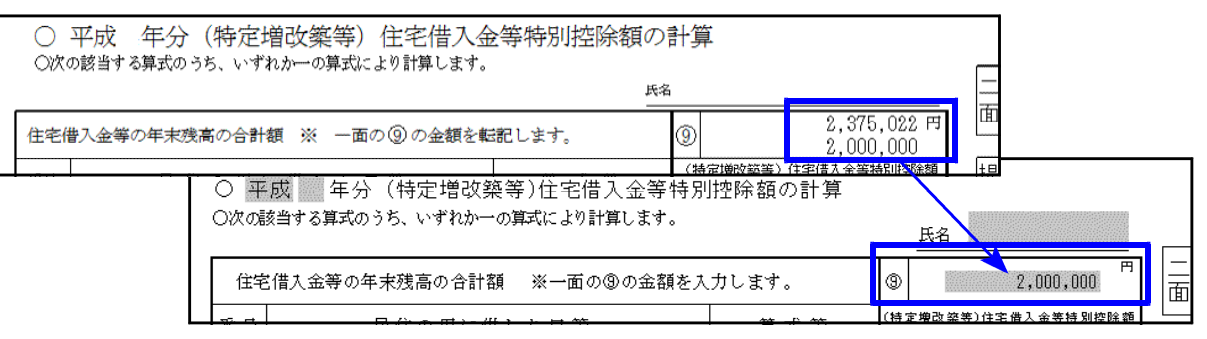

### | 電子申告システムをご利用のお客様へ |

個人決算書の減価償却データ変換についてお客様のお声を聞かせていただき、今後のシステム 開発の参考にさせていただきたいと存じます。

つきましては、本書面をご一読していただき、「Q.3」で「試してみたい」に該当する場合はお早め にFAX下さい。 該当しない場合はいつでも結構ですので、お時間が取れる時にお答えいただけましたら幸いです。

大変お忙しいところ恐縮ですが、何卒よろしくお願い申し上げます。

以下、該当するものに〇を付けて下さい。

#### Q.1 個人決算書の減価償却データを入力しきれない場合の提出方法

電子申告(減価償却だけ郵送又は窓口持参) 電子申告せず書面提出

その他 ( ) こうしょう ( ) しょうしょう ( ) しょうしょう ( ) しょうしょう

Q.2 [170]新減価償却プログラムで入力したデータを[320]個人決算書で読込みせずに 直接電子申告で変換できる機能

必 要 あい おからない めい のうじょう かいしょう かいしょう

Q.3 平成25年分の確定申告電子申告でQ.2のシステムが利用できるとしたら

#### 試してみたい 特に必要ない

Q.4 その他ご意見・ご要望等ございましたらご記入下さい。

御 社 名 ご担当者名 ご 住 所 電 話 番 号

### FAX:042-553-9901

お問い合わせにつきましては、システムサービス課までご連絡下さいますよう お願いします。 尚、保守にご加入のお客様はフリーダイヤルをご利用下さい。 TEL 042-553-5311(AM10:00-12:00 PM1:00-3:30) FAX 042-553-9901株式会社 ク/テル・ラ